# **12-1979** [A-6857] Conic - **Master I (with black housing)**

Weer een schaakcomputer uit de prehistorie. Op de verpakking staat o.a. de wervende tekst: 6 Schwierigkeitsgrade vom Anfanger bis zum Master! Prachtig hoe ze destijds een inmiddels retromodel aan de man (of vrouw) probeerden te brengen. Van de vroegere firma Conic International uit Hongkong is eigenlijk heel weinig bekend. Jan Louwman heeft in november 1982 de Conic fabriek bezocht. De Chinezen daar bleken nogal wantrouwend van aard. Dus hebben we geen inzicht in de technische gegevens van dit model. Eigenlijk niet zo raar, want de Master I blijkt een gemodificeerde kloon te zijn van de Amerikaanse versie van de DataCash CompuChess II. Gewoon jatwerk dus! Het belangrijkste verschil is dat Master I op de rokade na geen illegale zetten toelaat. Als uitzondering kan de Master I de rokade niet controleren op legaliteit. Deze wordt namelijk uitgevoerd met de 'dubbele zet toets'. Het programma speelt erg passief, en matzetten met twee torens is geen optie. De Master I is ook nog in een grijze behuizing uitgebracht welke heel erg zeldzaam is. Wat deze computer uniek maakt is dat deze computer een zet, of desnoods meerdere zetten over kan slaan! Dit geeft extra 'voorgift-mogelijkheden'. Dit heb ik dan ook maar eens grondig uitgeprobeerd.

### **Master I matzetten – zonder eigen koning op het bord … een (lachwekkende) anekdote!**

Het is bijna niet te geloven, maar ik heb deze schaakcomputer nadat deze mijn koning 'echt geslagen' had, zonder enig pardon (dus zonder mijn eigen koning op het bord) mat gezet! Ik heb uit nieuwsgierigheid de volgende curieuze test gedaan; bij een 'voorgiftpartij' op level 1 bleef ik met de witte stukken gewoon in de aanvangspositie staan en sloeg iedere zet over. Het was de Master I niet gelukt om binnen 50 zetten mat te geven!

Op level 3 deed ik dit nogmaals, en nu liet ik Master I zelfs na een schaakje, mijn koning slaan! Zelfs nu ik zonder vorst speelde, ging Master I gewoon verder!! Wat een arogantie! Nu kwam ik in actie en ging zonder vorst, de Master I te lijf. Ik heb hem, zonder mijn belangrijkste stuk (!) razendsnel mat gezet. Zijn verdiende loon…een monarch slaat men niet! Dus Master I … de volgende keer wat meer respect voor mijn aanvoerder … Dit was natuurlijk een nostalgische grap. Maar het zegt wel iets over de speelstijl en de

speelsterkte van het programma …

Uit ervaring weet ik dat kinderen die net beginnen te schaken deze computer wel kunnen waarderen. Omdat men de zetnotatie moet beheersen om met de Master I om te kunnen gaan, leren ze hierdoor ook weer een stuk sneller!

### **Meine Vorgabe Partie gegen Master I …**

Datum: 10.01.2004 Wit / Weiß: Hein Veldhuis Zwart / Schwarz: Conic Master I (Stufe 3 – Gegenzug nach ca. 15 Min.)

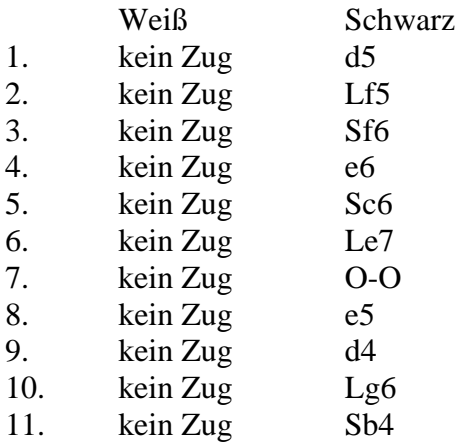

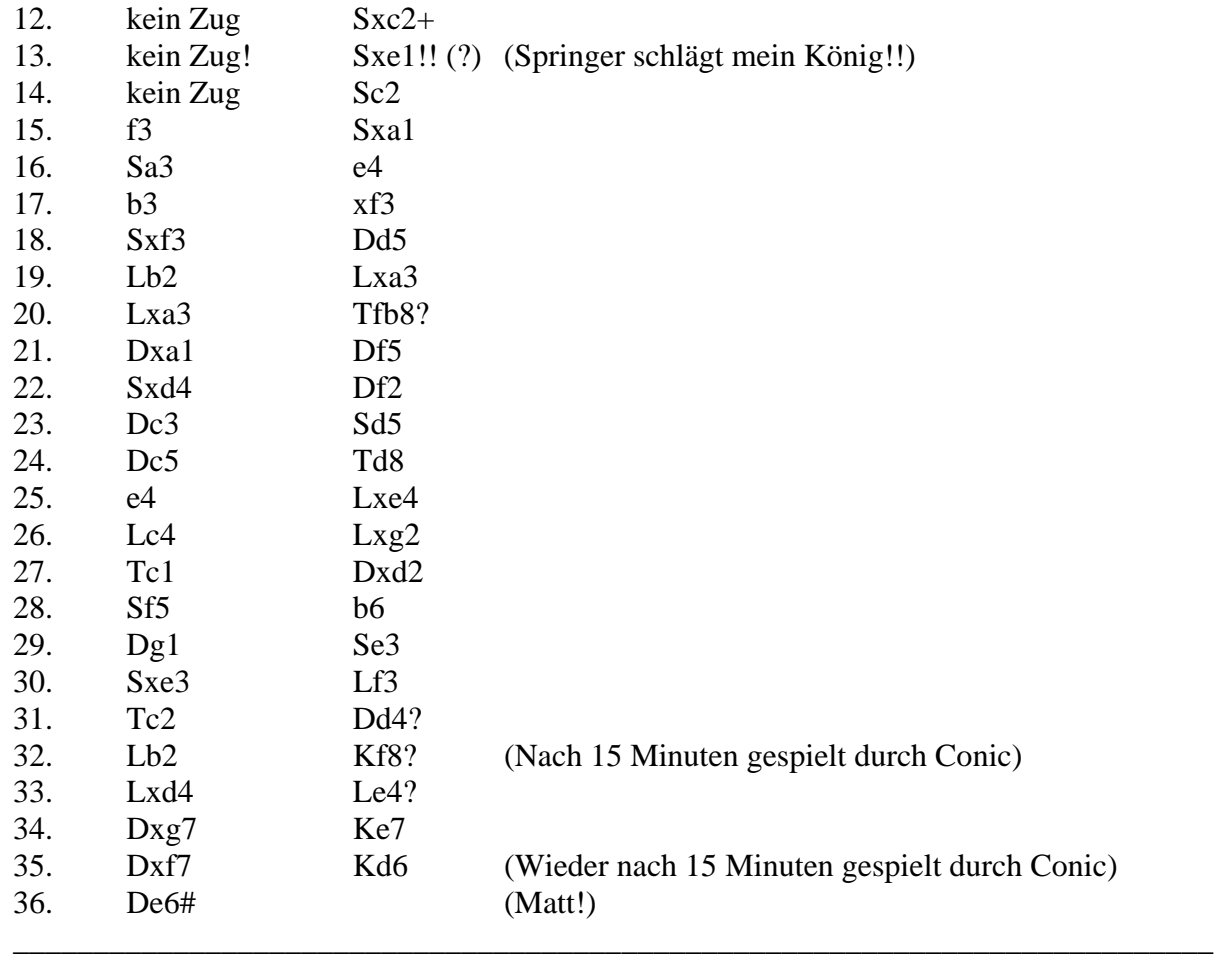

### **In gebruikname en opstarten van een gewone partij**

Zet de computer op [ON]. Er verschijnt een "S" in het display ( $S =$  Schwierigkeitsgrad = instellen van speelniveau).

### **Een speelniveau kiezen**

Kies nu één van de 6 speelniveaus door het indrukken van de toetsen [1] t/m [6].

- Level  $1 = 1$  sec/zet.
- Level  $2 = 16$  sec/zet.
- Level  $3 = 15$  min/zet.
- Level  $4 = 25$  min/zet.
- Level  $5 = 20$  uur/zet.
- Level  $6 = 48$  uur/zet.

Na het invoeren van een niveaukeuze verschijnt er een "bp" in het display (bp = brett position). Voor een nieuw spel, druk op de [F] toets. Er verschijnt "data" in de display. De computer is nu speelklaar en wacht op uw  $1^e$  zet met wit.

Bijvoorbeeld: [e2-e4] & [GO]. Master I gaat rekenen voor zijn tegenzet met zwart.

# **Het veranderen van een speelniveau tijdens een partij (of eindspelstudie)**

Druk op [RESET]. Er verschijnt een "S" in het display ( $S =$  Schwierigkeitsgrad = instellen van speelniveau). Kies nu één van de 6 speelniveaus door het indrukken van de toetsen [1]  $t/m$  [6]. Na het invoeren van een niveaukeuze verschijnt er een "bp" in het display (bp = brett position). Voor het verder spelen van een partij (of eindspel) drukt men op [H/GO] Er verschijnt "data" in de display. De computer is nu speelklaar en wacht op uw  $1^{\circ}$  zet met wit. Voor het verder spelen van een eindspel is het ook mogelijk om Master I telkens een zet te laten doen zonder een tegenzet. Druk daarvoor op [SP] & [GO].

# **Het opzetten van een schaakstelling voor studie- of probleemopgave**

Zet de computer op [ON] & druk op [RESET].

Er verschijnt een "S" in het display ( $S =$  Schwierigkeitsgrad = instellen van speelniveau). Kies bijvoorbeeld: [4] (= speelniveau 4).

Na het invoeren van een speelniveau verschijnt er

"bp" in het display (bp = brett position).

Om het interne bord leeg te maken drukt men op [G/MD]. Voor het opzetten van een schaakstuk drukt men op [IP] (= Einfügen einer Figur = interne positie).

Er verschijnt "data" in het display.

Met de [SCHAAKSTUKSYMBOOLTOETSEN/BORDCOÖRDINATEN]

kan men nu een eindspel opzetten.

Bijvoorbeeld, Wit: Ke4 en Zwart: Ka8, Th1 & Tg8.

De witte symbooltoetsen staan op de bovenste rij bedieningstoetsen.

De zwarte symbooltoetsen staan op de onderste rij bedieningstoetsen.

- Druk op de [WITTE KONING]. Er verschijnt niets in de display, maar intern weet de computer dat je een witte koning wilt opzetten.
- Druk op [E] [4]. De computer weet nu dat er een witte koning op e4 staat.
- Druk weer op [IP]. Druk op de [ZWARTE KONING]. Er verschijnt niets in de display, maar intern weet de computer dat je een zwarte koning wilt opzetten. Druk op [A] – [8]. De computer weet nu dat er een zwarte koning op a8 staat.
- Druk weer op [IP]. Druk op de [ZWARTE TOREN]. Er verschijnt niets in de display, maar intern weet de computer dat je een zwarte toren wilt opzetten. Druk op [G] – [8]. De computer weet nu dat er een zwarte toren op g8 staat.
- Druk weer op [IP]. Druk op de [ZWARTE TOREN]. Er verschijnt niets in de display, maar intern weet de computer dat je een zwarte toren wilt opzetten. Druk op [H] – [1]. De computer weet nu dat er een zwarte toren op h1 staat.
- Druk nu op [SP] om de gehele stelling met de [SCHAAKSTUKSYMBOOLTOETSEN] te controleren.
- Is wit aan zet? Voer dan meteen na een bordcontrole een zet in. Is zwart (Master I) aan zet? Druk dan op [GO], en de computer gaat meteen een zet berekenen.

# **Zelf een rokade uitvoeren**

Korte rokade: [E1] – [G1] – [MD] (= MORE DATA),  $[H1] - [F1] - [MD] (= MORE DATA),$  $[SP]$  (= Auffinden einer Figur = Search Position = schaakstuk-stellingcontrole), Druk op de [SYMBOOLTOETS WITTE KONING]. De witte symbooltoetsen staan op de bovenste rij bedieningstoetsen! Druk op de [SYMBOOLTOETS WITTE TOREN]. Pas daarna kan men afsluiten met [GO].

Master I begint nu de berekening van zijn tegenzet.

Lange rokade:  $[E1] - [C1] - [MD] (= MORE DATA),$ 

 $[A1] - [D1] - [MD] (= MORE DATA),$ 

 $[SP]$  (= Auffinden einer Figur = Search Position = schaakstuk-stellingcontrole),

Druk op de [SYMBOOLTOETS WITTE KONING].

De witte symbooltoetsen staan op de bovenste rij bedieningstoetsen!

Druk op de [SYMBOOLTOETS WITTE TOREN].

Pas daarna kan men afsluiten met [GO].

Master I begint nu de berekening van zijn tegenzet.

# **Het controleren van een juiste bordopstelling**

Druk eenvoudig op [SP] (= Auffinden einer Figur = Search Position = schaakstukcontrole). Men kan daarna met de [SCHAAKSTUKSYMBOOLTOETSEN] het hele bord controleren. De witte symbooltoetsen staan op de bovenste rij bedieningstoetsen! De zwarte symbooltoetsen staan op de onderste rij bedieningstoetsen! Na controle kan men meteen een volgende zet voor wit invoeren. Ook is het mogelijk om met [GO] een zet van Master I af te roepen (voorgift).

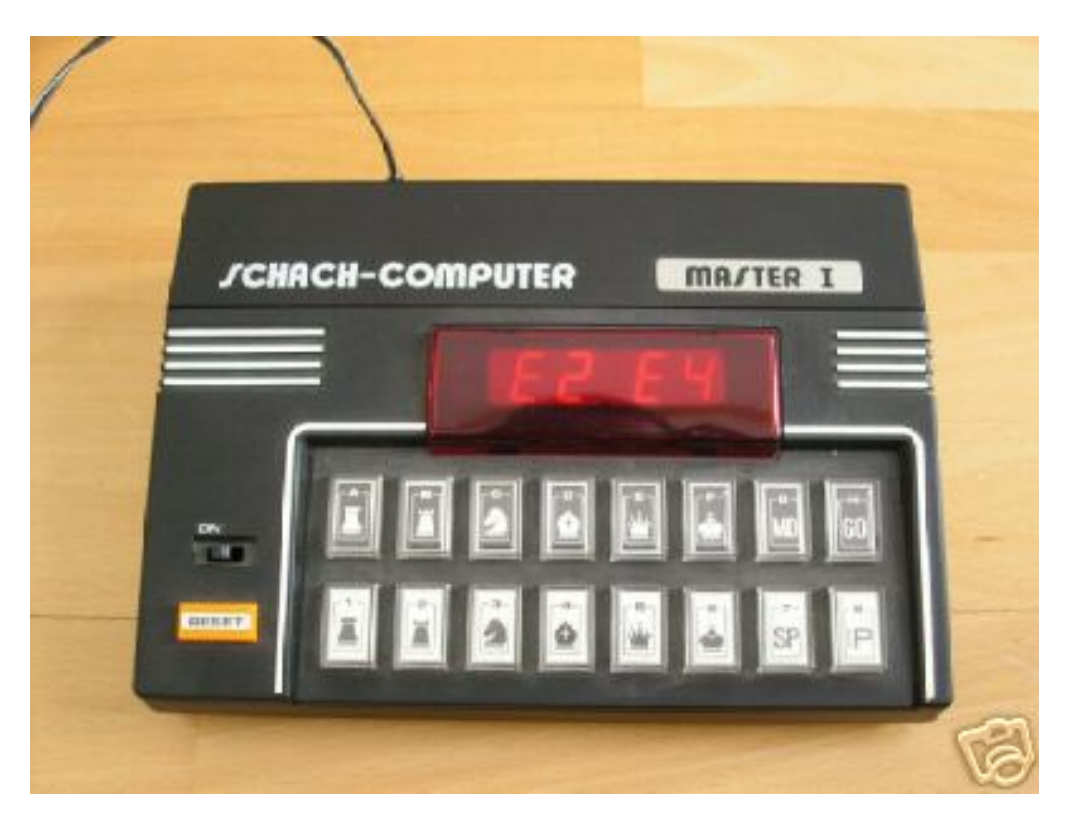

# **Das Wichtigste in Kürze**

- Abmessungen Grundgeräte (Breite x Tiefe x Höhe): 24 x 16,5 x 6,5 cm.
- Netzbetrieb:  $9V/600$  mA (max. 5W) Netzteil.
- Batteriebetrieb für 10 Stunden mit 6 Stück 1,5V-batterien (Babycellen).
- Zugeingabe: Tasten.
- Zugausgabe: 4-stelliger, 7-Segment Alphanumerische roter LED-Anzeige.
- Kontrolltöne.
- Spielt nur mit den schwarzen Steinen!
- Die Spielstärke kann während der Partie jederzeit geändert werden.
- Überprüfung von Figurenpositionen ist in jeder Phase der Schachpartie möglich.
- Stellungeingabe (Problemeingabe).
- Mehrzugeingabe ist möglich.
- Ausführung von eine Rochade.
- Die Ausführung von 'en passant' ist nur mit einigem Aufwand durch Betatigung diverser Tasten möglich!
- Automatische Unterverwandlung (nur in Dame für Master I).
- Zufallsgenerator ist vorhanden.
- Keine Nutzung der gegnerische Bedenkzeit!
- Keine Einblick in den Rechenvorgang!
- Spielstil: sehr passief.
- Effektiefe Rechentiefe bei 3 Min./Zug: 3 bis 4 Halbzugen.
- Verwandt:
	- DataCash Systems (Staid Inc.) CompuChess II.
	- Conic Computer Chess.
	- Audio Sonic Multi-Tech HG 21.

### **Programmstufen**

Level 1: 2 Sek./Zug Level 2: 16 Sek./Zug Level 3: bis 15 Min./Zug Level 4: bis 25 Min./Zug Level 5: bis 20 Std./Zug (Problemschach – Matt in 2 Zügen) Level 6: bis 2 Tage (Analyse)

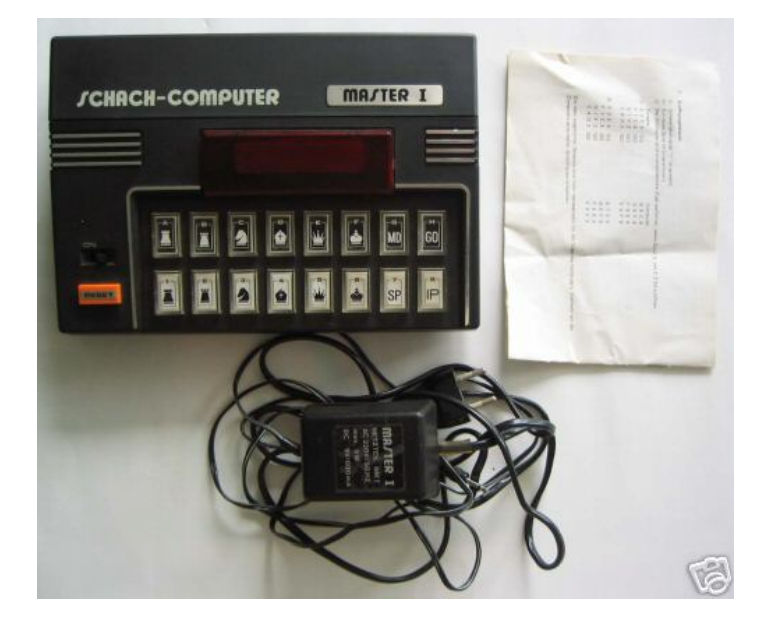

#### **Programmierer** / **Programmer**

 $\bullet$  (?)

### **Baujahr / Release**

• Erste Einführung: Dezember (?) 1979

## **Technische Daten / Technical specifications**

- Mikroprozessor: (?)
- Taktfrequenz: (?)
- Programmspeicher: (?)
- Arbeitsspeicher: (?)

## **Spielstärke / Playing strenght**

• Spielstärke: ca. 900

## **Literaturhinweise / References / Literatuuroverzicht**

• 03-1980, Tim Krabbé: Schaaktoernooi voor zes computers en één heer. [Een van mijn favoriete artikelen met een prachtige foto van Tim Krabbé achter zijn Schaakcomputers! In dit artikel worden de volgende schaakcomputers besproken: MK I, Compu-Chess II, Conic, Boris, Boris Diplomat, Chess Challenger 7, Chess Challenger Voice en de Super System III. Origineel in kleur in mijn collectie].

\_\_\_\_\_\_\_\_\_\_\_\_\_\_\_\_\_\_\_\_\_\_\_\_\_\_\_\_\_\_\_\_\_\_\_\_\_\_\_\_\_\_\_\_\_\_\_\_\_\_\_\_\_\_\_\_\_\_\_\_\_\_\_\_\_\_\_\_\_\_\_\_\_\_\_

\_\_\_\_\_\_\_\_\_\_\_\_\_\_\_\_\_\_\_\_\_\_\_\_\_\_\_\_\_\_\_\_\_\_\_\_\_\_\_\_\_\_\_\_\_\_\_\_\_\_\_\_\_\_\_\_\_\_\_\_\_\_\_\_\_\_\_\_\_\_\_\_\_\_\_

- 06-1980, Ketterling / Schwenkel / Weiner: Schach dem Computer (1980), S.160-161.
- 02-1983, Ketterling / Schwenkel / Weiner: Schach dem Computer (1983), S.198-209.
- 03-1983, CSI 1/83, S.14-17, Gerd Friedrich: Buchbesprechung (Marktübersicht 1982-83). [Marktoverzicht in tabelvorm overgenomen uit het boek van Schach dem Computer – Ketterling / Schwenkel / Weiner (1983), met specificaties van schaakcomputers tussen 1977 en 1982].

\_\_\_\_\_\_\_\_\_\_\_\_\_\_\_\_\_\_\_\_\_\_\_\_\_\_\_\_\_\_\_\_\_\_\_\_\_\_\_\_\_\_\_\_\_\_\_\_\_\_\_\_\_\_\_\_\_\_\_\_\_\_\_\_\_\_\_\_\_\_\_\_\_\_\_

Last Updated on May 26, 2008

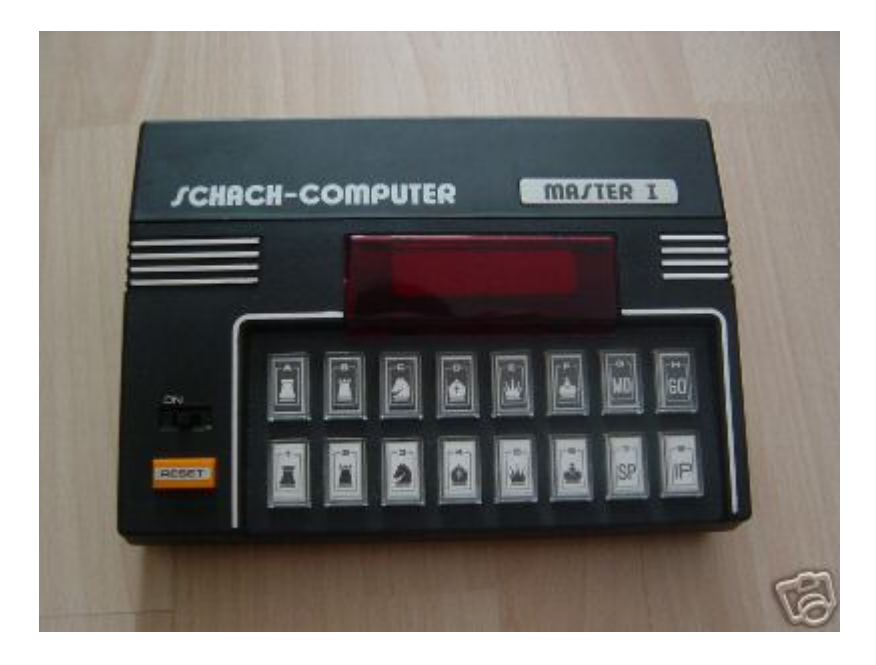